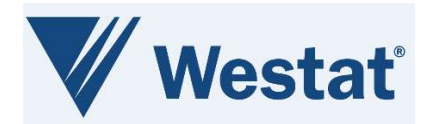

# Precision Medicine Initiative (PMI)

# PMI Screening Protocols CDISC Standard Forms ALS Release Notes Version 1.0

February 15, 2023

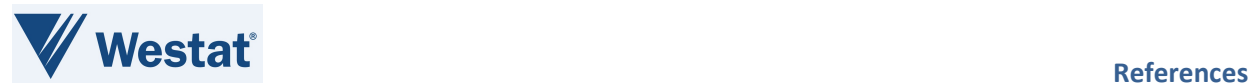

# Document Information

Revision Information for the PMI Screening Protocols CDISC Standard Forms ALS Release Notes

## Revision History

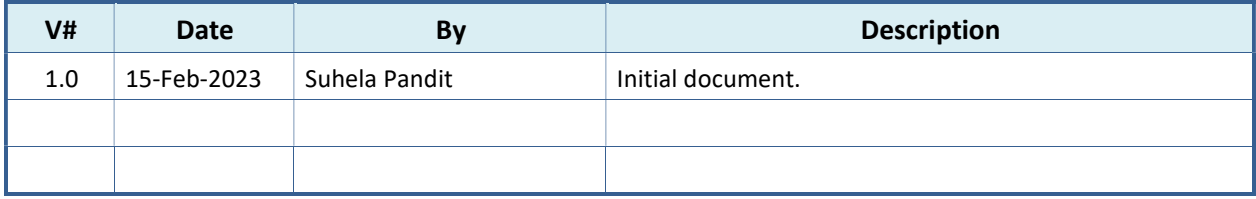

Last Saved By Suhela Pandit on 2/14/2023 11:05:00 AM

This document was prepared by:

WESTAT, Inc. 1600 Research Boulevard Rockville, Maryland 20850

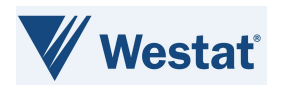

# **Table of Contents**

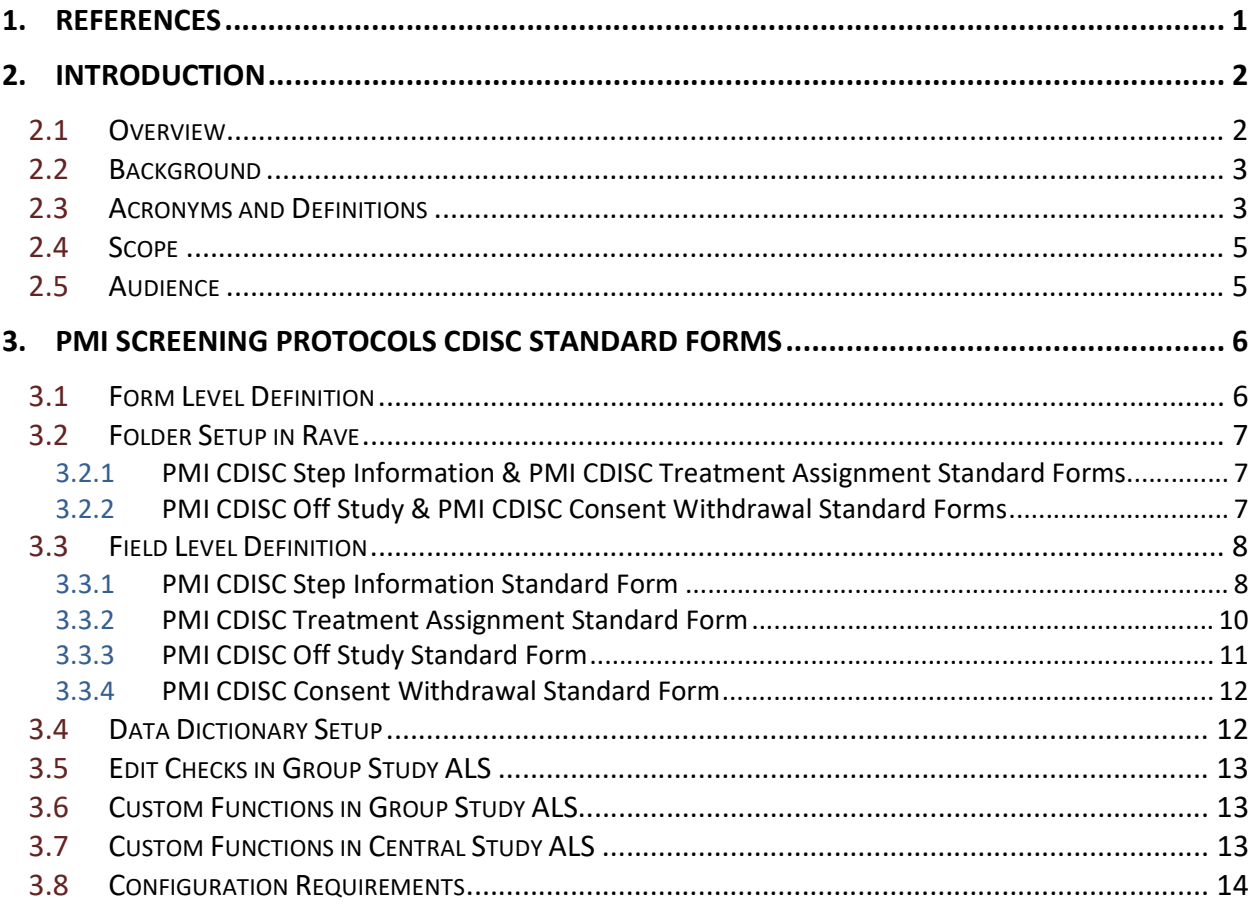

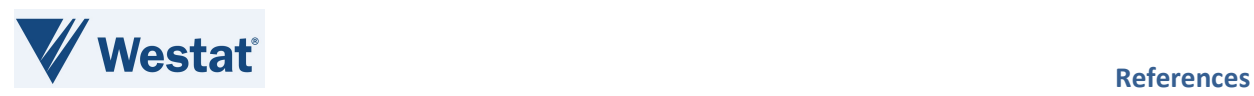

# List of Figures

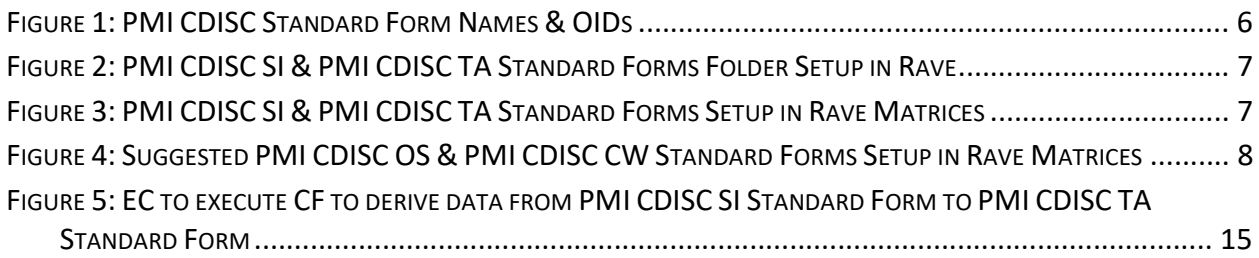

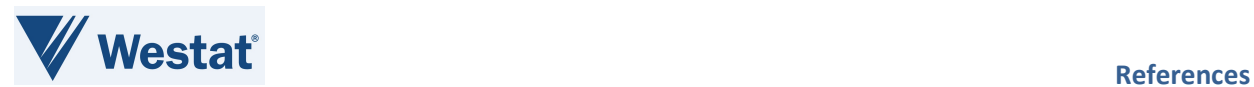

# List of Tables

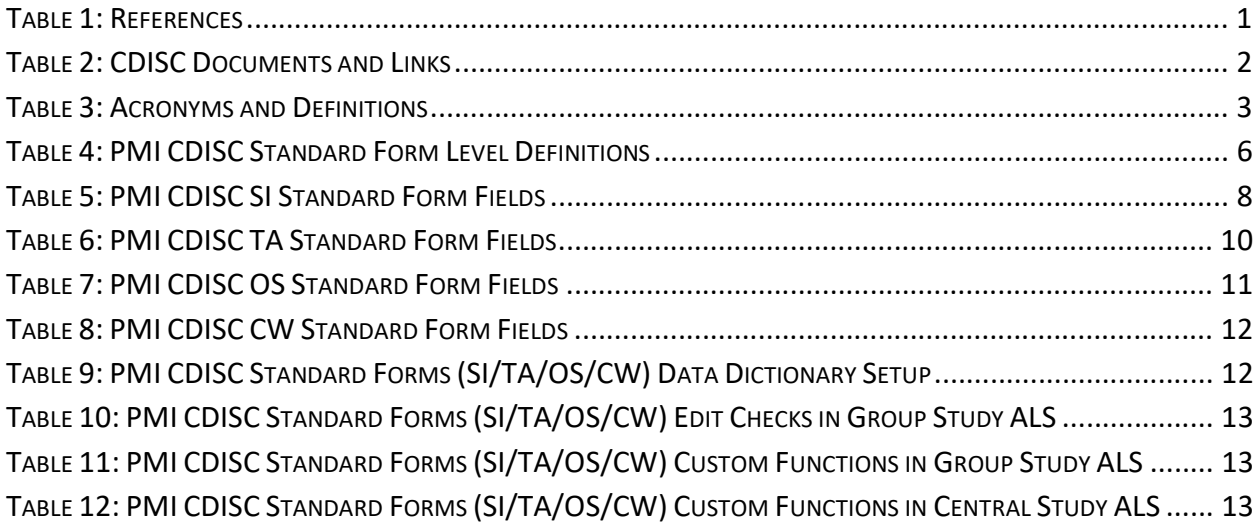

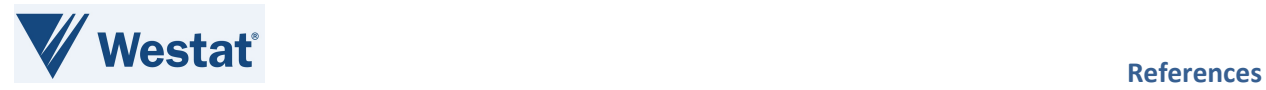

## 1. References

#### Table 1: References

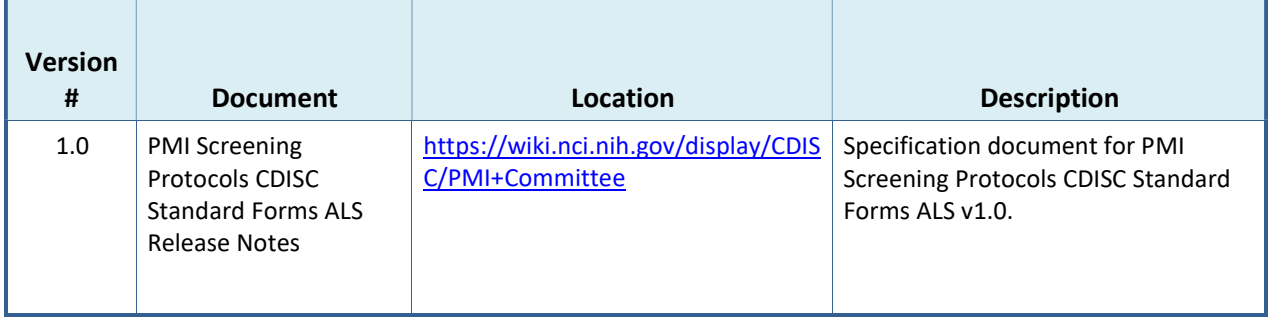

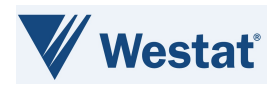

# 2. Introduction

## 2.1 Overview

National Cancer Institute's (NCI) MATCHBox is part of the Precision Medicine Initiative (PMI), which focuses on expanding precision medicine clinical Protocols, overcoming drug resistance, developing new laboratory models for research, and developing a national cancer knowledge system. To support this initiative, Medidata Rave® was integrated with the Oncology Patient Enrollment Network (OPEN) to allow National Clinical Trials Networks (NCTN) to view and retrieve treatment assignment information for PMI Screening Protocols in Medidata Rave and MATCHBox to track off study and consent withdrawal data.

To support this integration, PMI Clinical Data Interchange Standards Consortium (CDISC) Standard Forms have been developed for the NCTNs. These forms are available in the PMI Screening Protocols CDISC Standard Forms Rave Architect Loader Spreadsheet (ALS) file. The PMI Screening Protocols CDISC Standard Forms Rave ALS Release Notes provides information about the OPEN-Rave integration of the PMI CDISC Step Information (SI) and Treatment Assignment (TA) Standard Forms, and MATCHBox - Medidata Rave integration the PMI CDISC Off Study (OS) and PMI CDISC Consent Withdrawal (CW) Standard Forms and contains configuration details to assist NCTNs in configuring studies to use this integration. The PMI CDISC SI, TA, OS, and CW Standard Forms are CDISC harmonized. Current CDISC versions are used for Common Data Element (CDE) curation.

Instruction: To access the CDISC links in the below table, first log in to the CDISC website using your National Institutes of Health (NIH) email address. These links only work for NIH staff members or Group staff that have obtained their own account access.

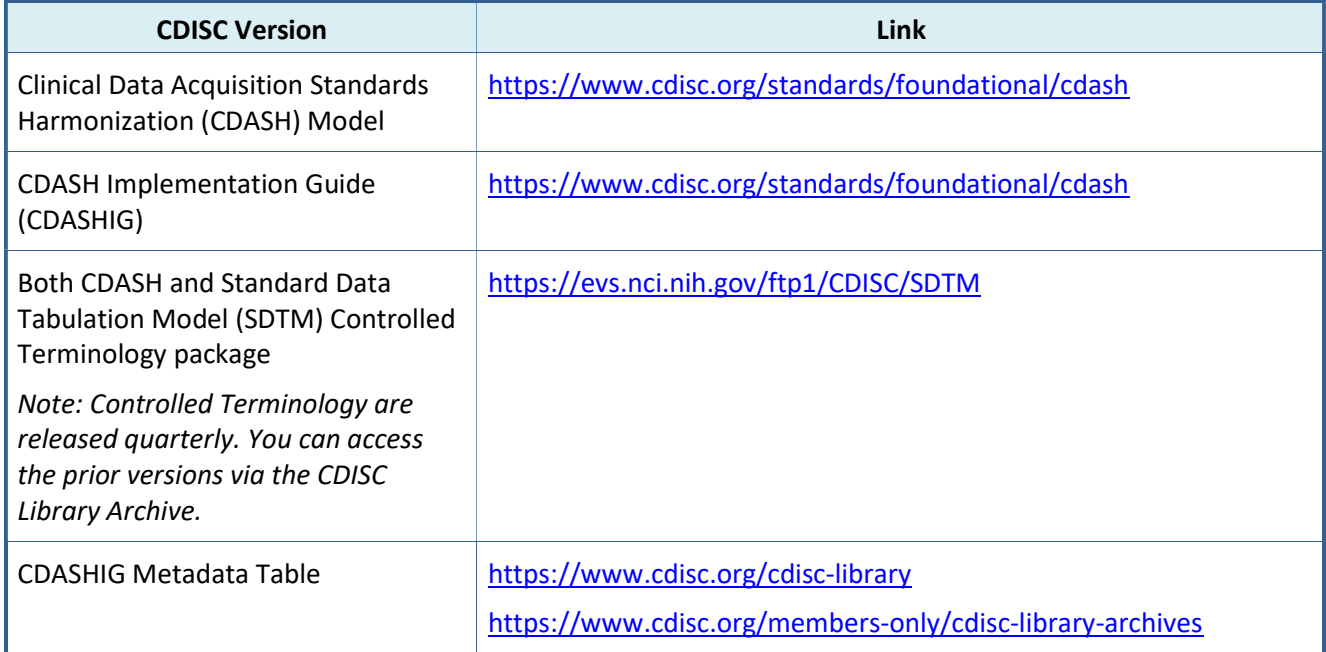

#### Table 2: CDISC Documents and Links

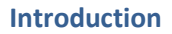

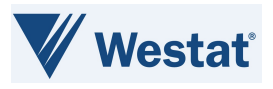

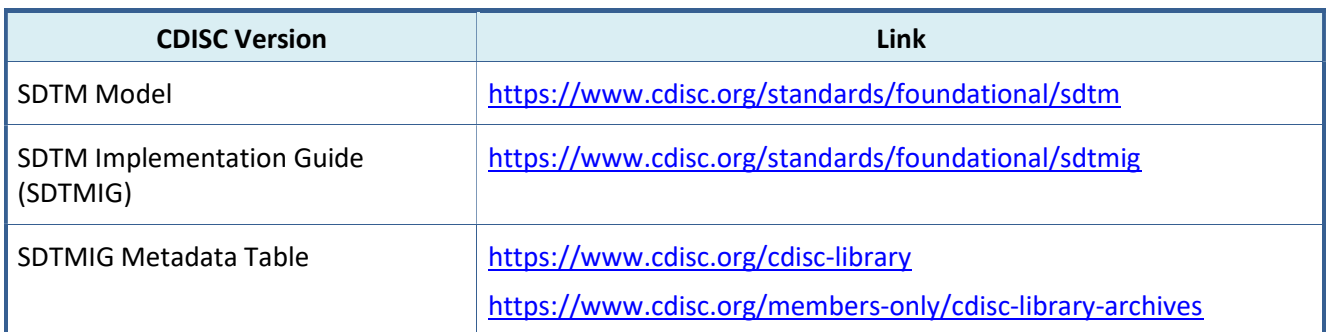

## 2.2 Background

PMI/Precision Medicine Analysis and Coordination Center (PMACC) requires standardized Case Report Forms (CRF) and Standards-Compliant CDEs across all NCTN instances of Medidata Rave to support MATCHBox-OPEN-Rave integration for treatment assignment information. OPEN provides a standardized web-based environment for the enrollment of all patients in clinical trials across all NCTNs. Integration between MATCHBox-OPEN-Medidata Rave will provide a streamlined method to display treatment assignment information in Rave for PMI Screening Protocols for NCI, NCTNs and sites to retrieve from Rave, and capture off study information in Rave for PMI Screening Protocols. The PMI CDISC OS and PMI CDISC CW Standard Forms will be used to capture and track off study and consent withdrawal data.

## 2.3 Acronyms and Definitions

This section lists acronyms used within the document, as well as common acronyms related to the CTSU program.

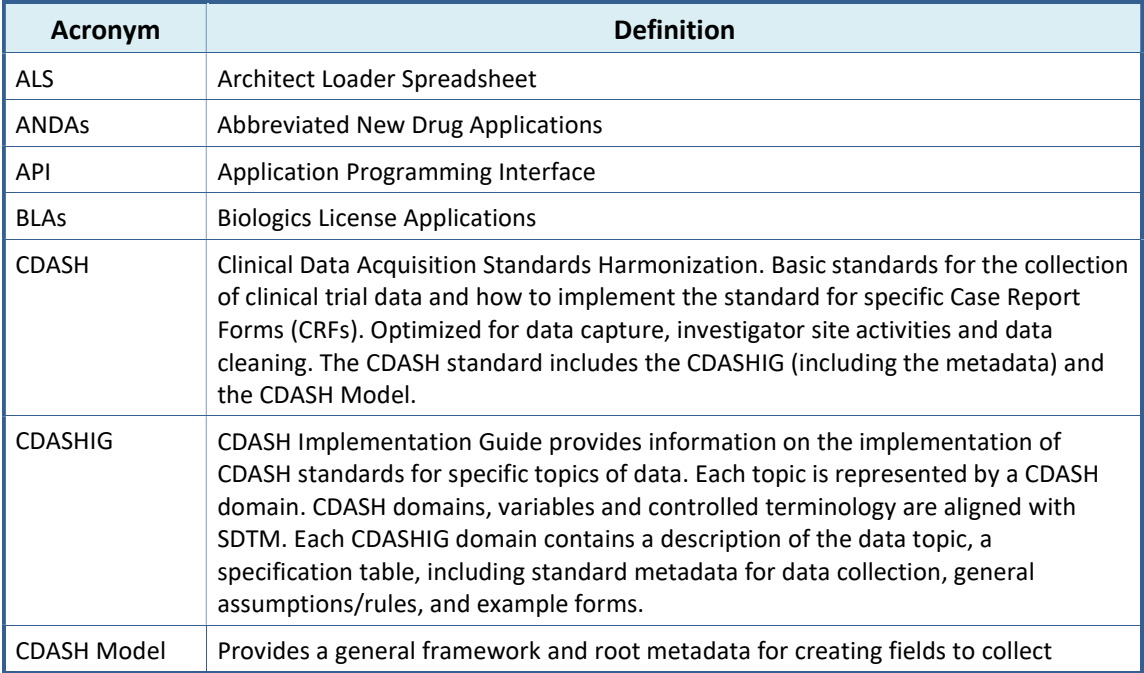

#### Table 3: Acronyms and Definitions

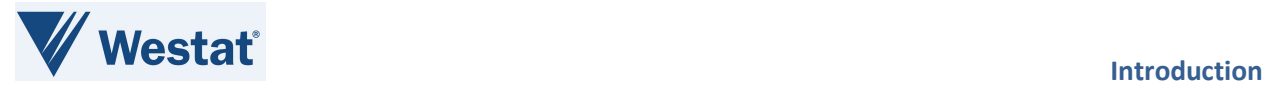

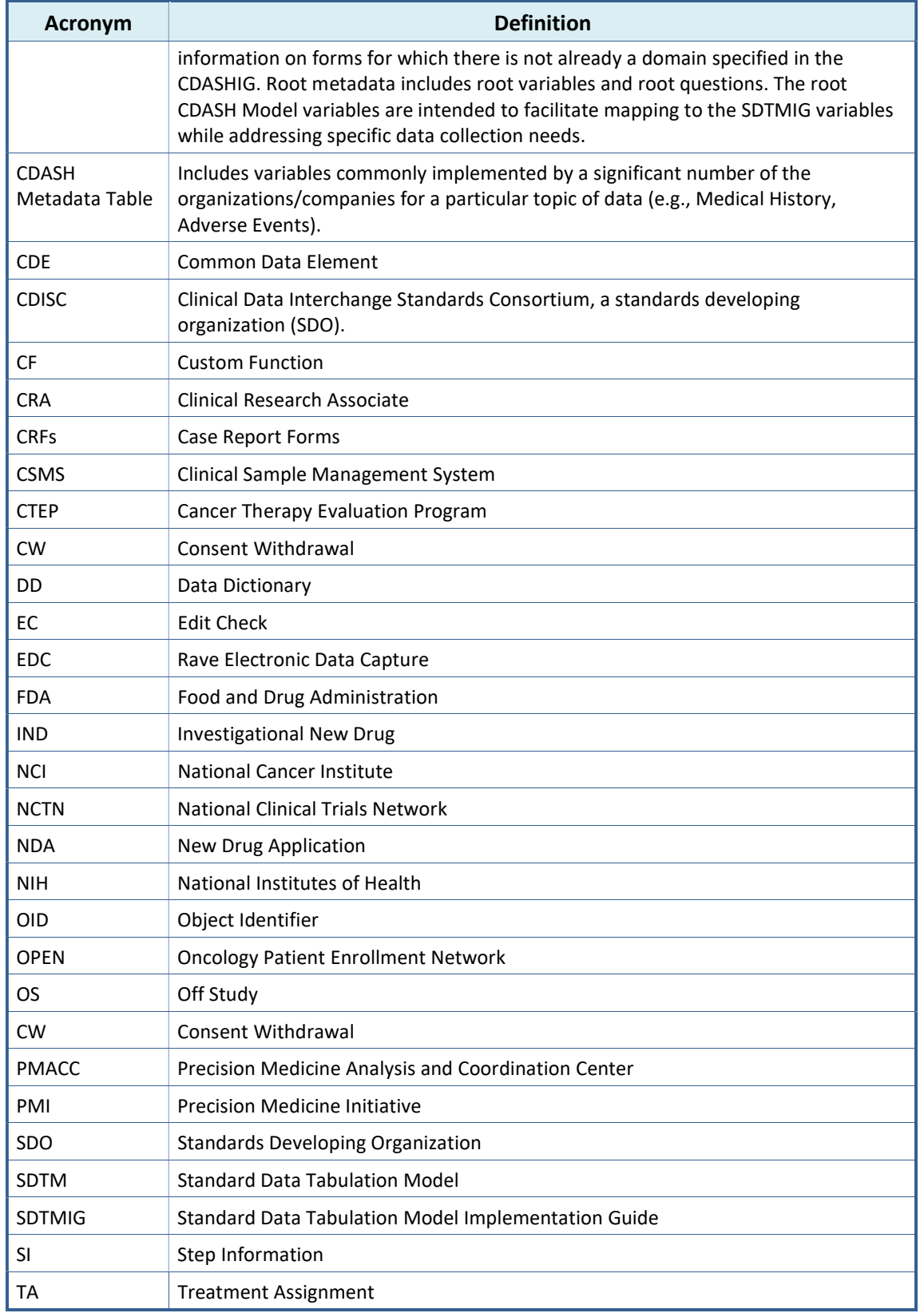

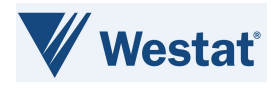

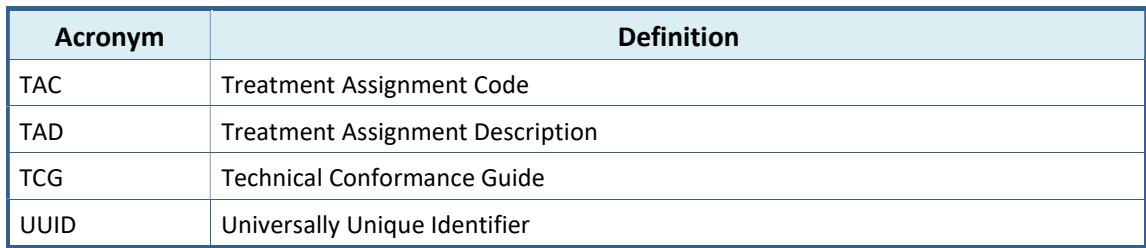

## 2.4 Scope

The use of CDISC standards is required for data submissions to the US Food and Drug Administration (FDA). A mandate issued by the FDA in 2016 requires data to be submitted to the FDA in SDTM compliant datasets but does not mandate the use of CDISC compliant variables for data collection.

The Study Data Technical Conformance Guide (TCG) provides specifications, recommendations, and general considerations on how to submit standardized study data using FDA-supported data standards located in the FDA Data Standards Catalog. The TCG supplements the guidance for industry providing Regulatory Submissions in Electronic Format — Standardized Study Data and provides technical recommendations to sponsors for the submission of animal and human study data and related information in a standardized electronic format in investigational new drug applications (INDs), new drug applications (NDAs), abbreviated new drug applications (ANDAs), and biologics license applications (BLAs). Refer to Study Data TCG for more information.

Although the FDA does not require data to be collected in a certain format, the NCI is working in collaboration with CDISC to collect data in the CDASH format.

The process of developing other Rave forms CRFs is out of the scope for this document.

## 2.5 Audience

This document is intended for use by NCTN operational staff members, managers, and Rave Study Builders.

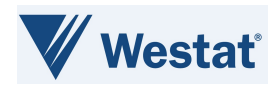

## 3. PMI Screening Protocols CDISC Standard Forms

The following figure depicts the four PMI Screening Protocols CDISC Standard Forms available within the PMI Screening Protocols CDISC Standard Forms ALS. Groups must not alter the elements defined for these forms as that can break various integrations.

These forms should be used in conjunction with CTSU Standard Forms ALS v7.0 and higher. For PMI Screening Protocols, the CTSU SI and CTSU TA forms, related Custom Functions (CFs) and Edit Checks (ECs) in the CTSU Standard Forms ALS must be replaced with the PMI CDISC SI Standard Form and PMI CDISC TA Standard Form, CFs, and ECs from the PMI Screening Protocols CDISC Standard Forms ALS v1.0.

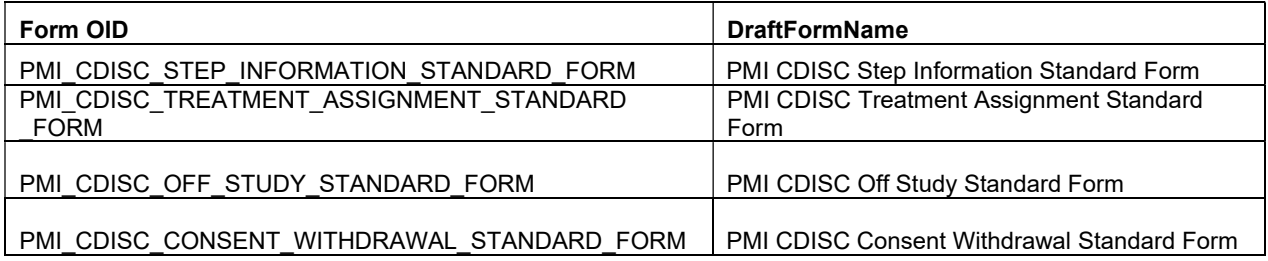

#### Figure 1: PMI CDISC Standard Form Names & OIDs

### 3.1 Form Level Definition

All forms available in the PMI Screening Protocols CDISC Standard Forms ALS are required for PMI Screening Protocols only.

#### Table 4: PMI CDISC Standard Form Level Definitions

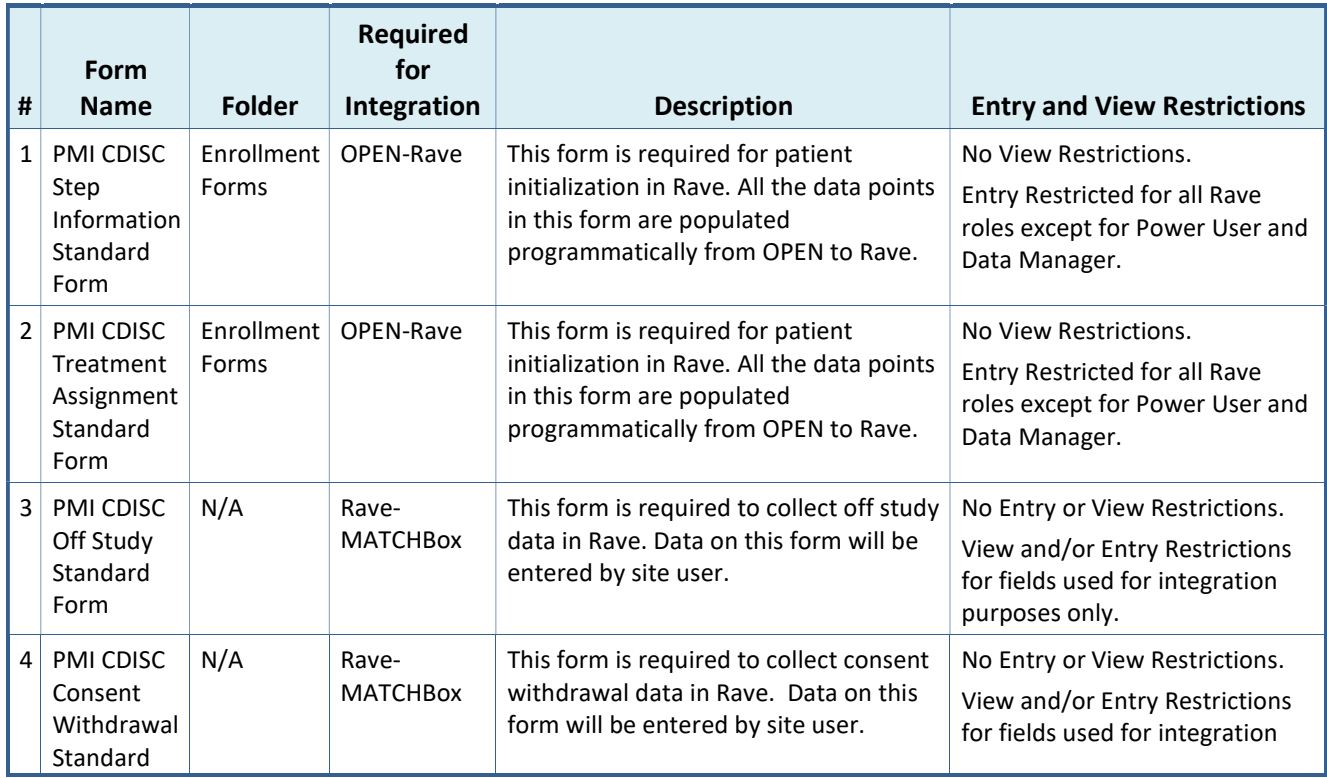

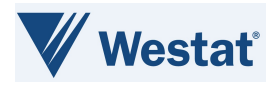

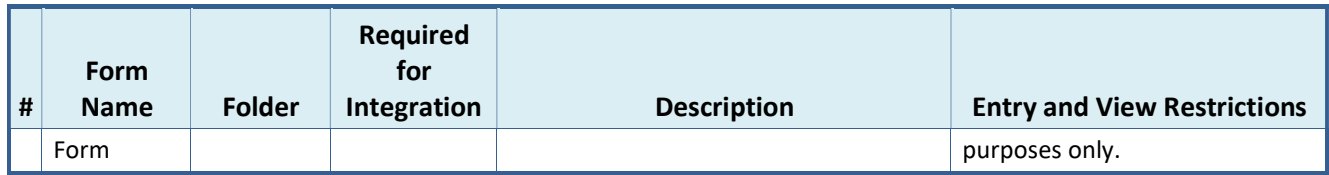

## 3.2 Folder Setup in Rave

### 3.2.1 PMI CDISC Step Information & PMI CDISC Treatment Assignment Standard Forms

The folder setup for the PMI CDISC SI and PMI CDISC TA Standard Forms is determined by MATCHBox-OPEN-Rave integration requirements and is not configurable by the NCTNs. Groups must follow this folder structure for these forms for the integrations to work successfully.

Figure 22 displays the folder structure for the PMI CDISC SI and PMI CDISC TA Standard Forms used for MATCHBox-OPEN-Rave integration.

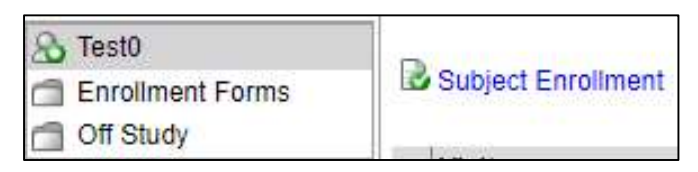

#### Figure 2: PMI CDISC SI & PMI CDISC TA Standard Forms Folder Setup in Rave

Figure 3 displays the required forms setup in Rave for the PMI CDISC SI and PMI CDISC TA Standard Forms matrix setup.

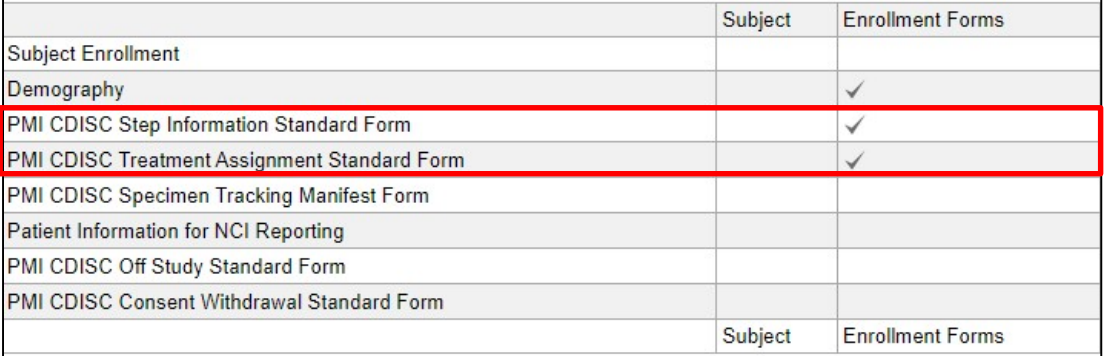

#### Figure 3: PMI CDISC SI & PMI CDISC TA Standard Forms Setup in Rave Matrices

#### 3.2.2 PMI CDISC Off Study & PMI CDISC Consent Withdrawal Standard Forms

The folder setup for the PMI CDISC OS and PMI CDISC CW Standard Forms is configurable and will be determined by the NCTNs based on protocol requirements.

Figure 24 displays the suggested forms setup in Rave for the PMI CDISC OS and PMI CDISC CW Standard Forms matrix setup.

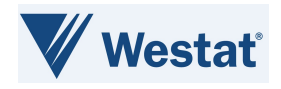

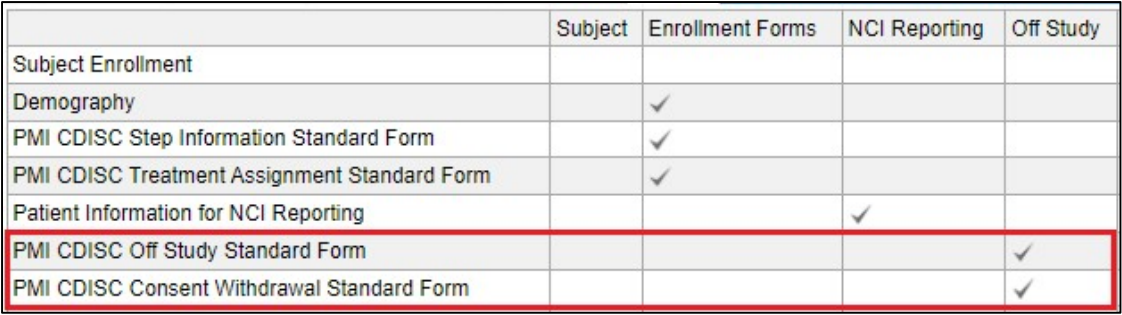

Figure 4: Suggested PMI CDISC OS & PMI CDISC CW Standard Forms Setup in Rave Matrices

## 3.3 Field Level Definition

### 3.3.1 PMI CDISC Step Information Standard Form

The PMI CDISC SI Standard Form will be utilized for PMI Screening Protocols only.

This form is defined as a log form, and the data captured on this form can change between steps. A new record will be added for each enrolling step. The data on this form is pushed from OPEN.

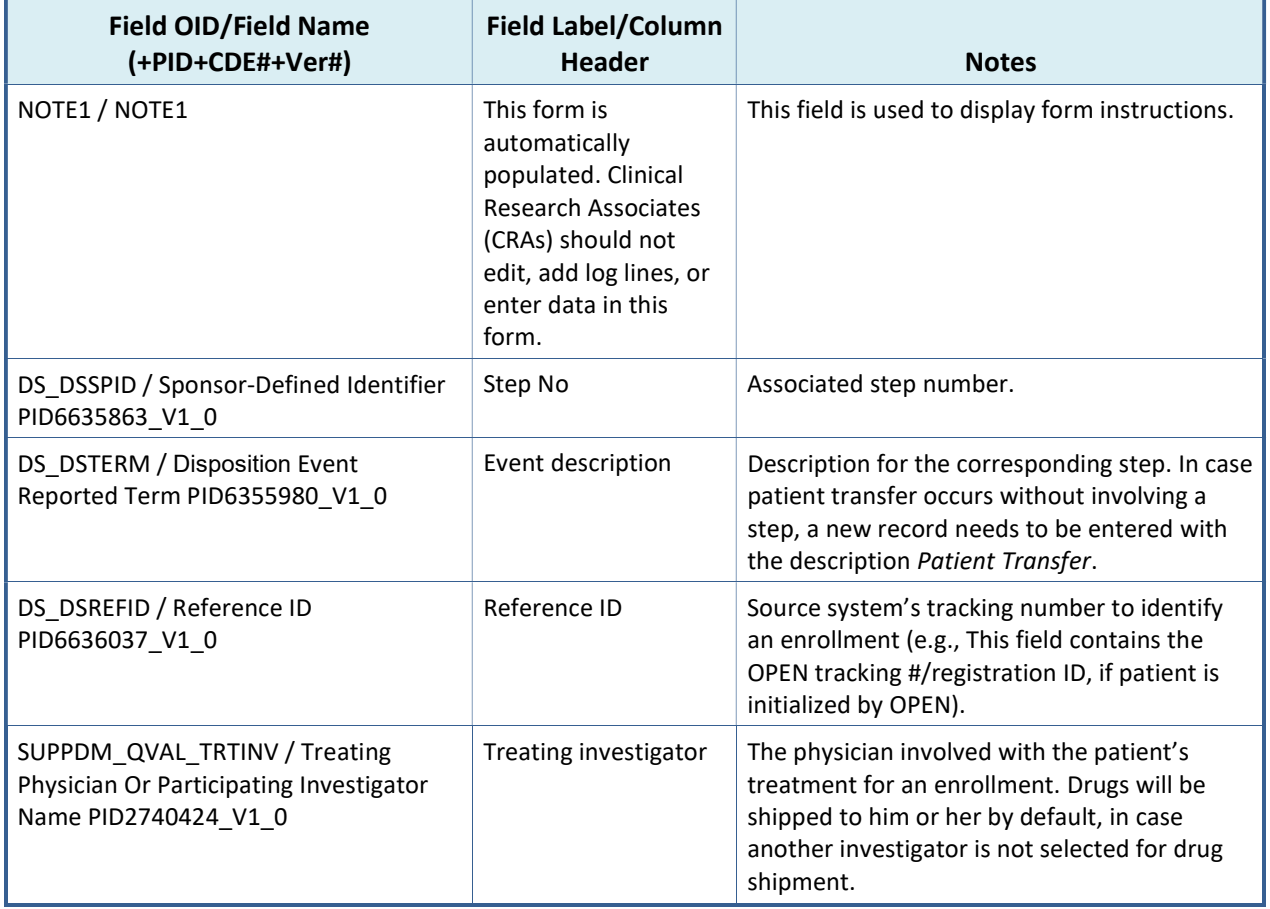

#### Table 5: PMI CDISC SI Standard Form Fields

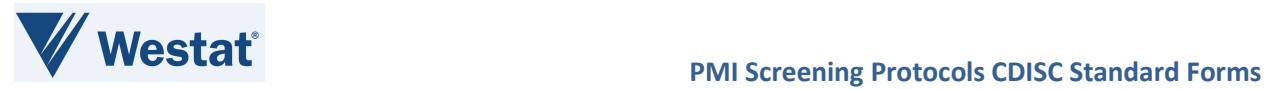

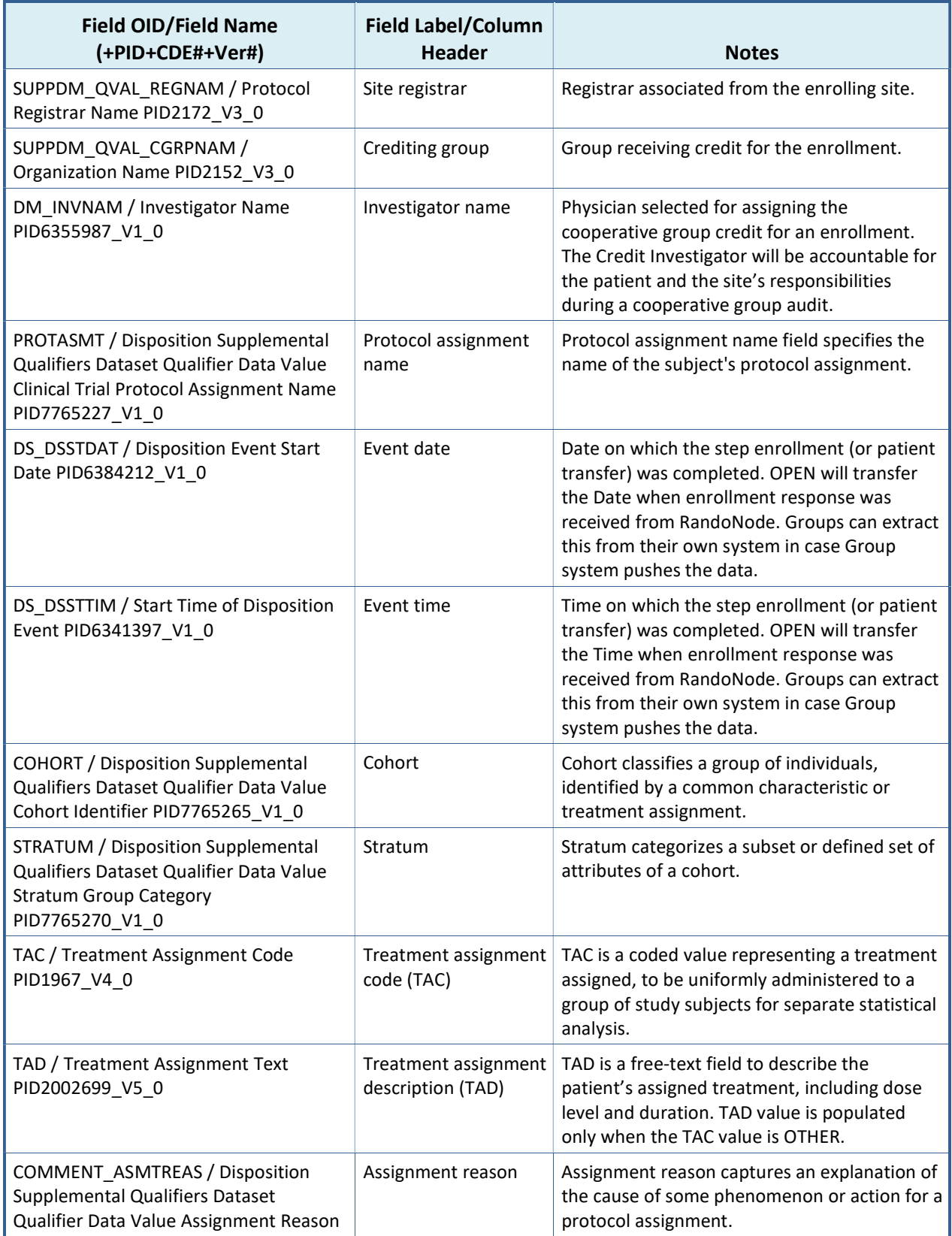

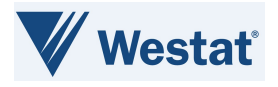

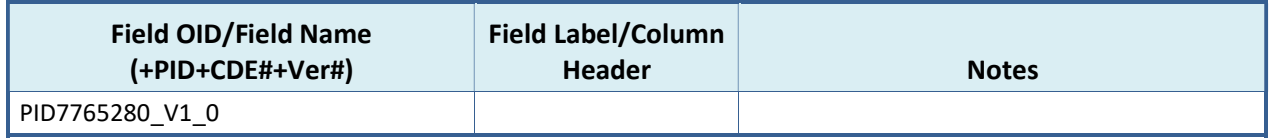

### 3.3.2 PMI CDISC Treatment Assignment Standard Form

The PMI CDISC TA Standard Form will be utilized for PMI Screening Protocols only.

This form is a log form, and the data is derived from the PMI CDISC SI Standard Form and study specific crossover forms. The purpose of this form is to display the treatment arm change history.

Registration systems will not enter data directly on this form but will derive the data from the PMI CDISC SI Standard Form, using a Rave CF that is provided within the Rave ALS file. A new record will be added whenever data is populated in the PMI CDISC SI Standard Form from the registration system. Each log record will display the change history of the arm updates.

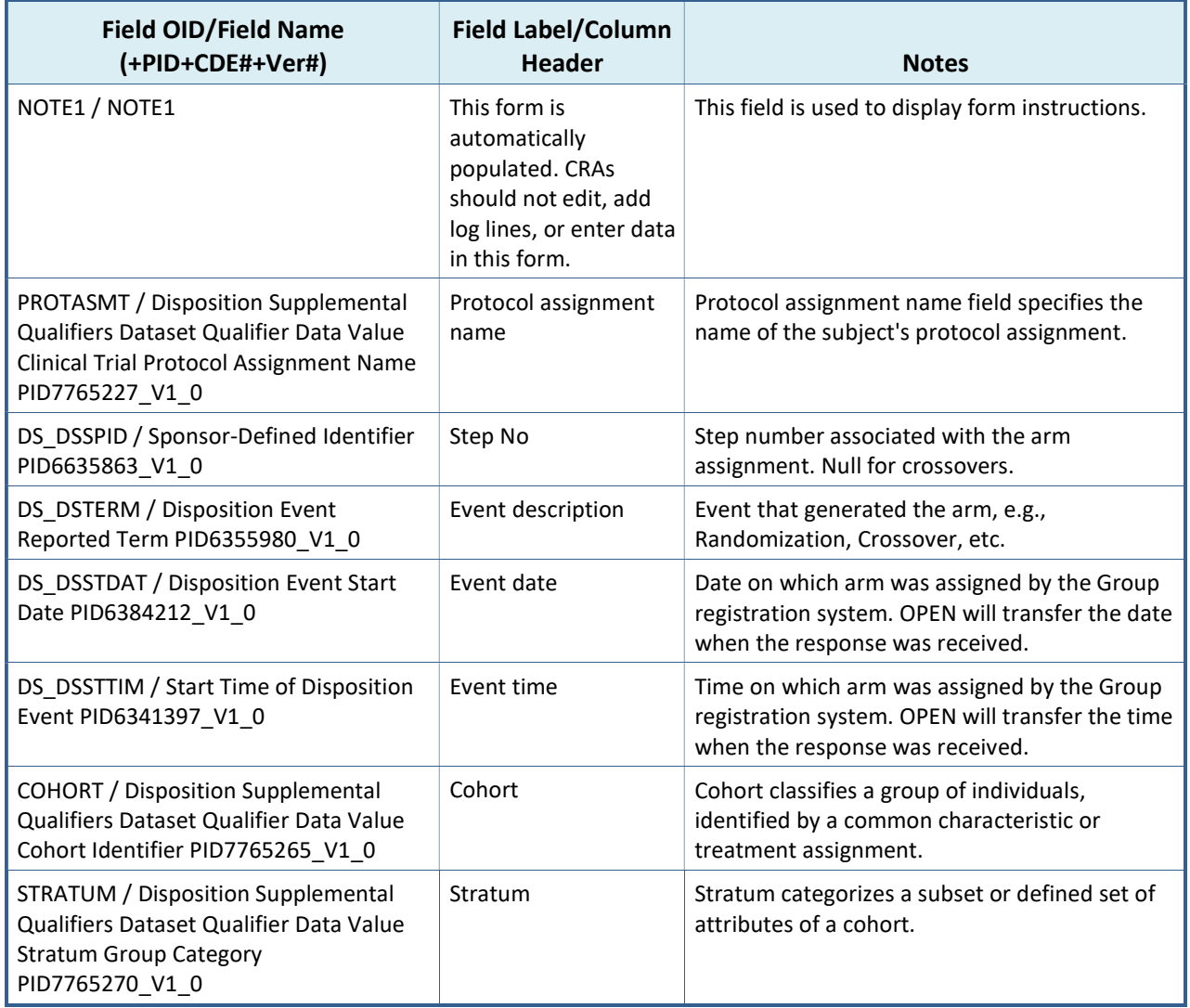

#### Table 6: PMI CDISC TA Standard Form Fields

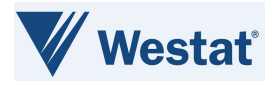

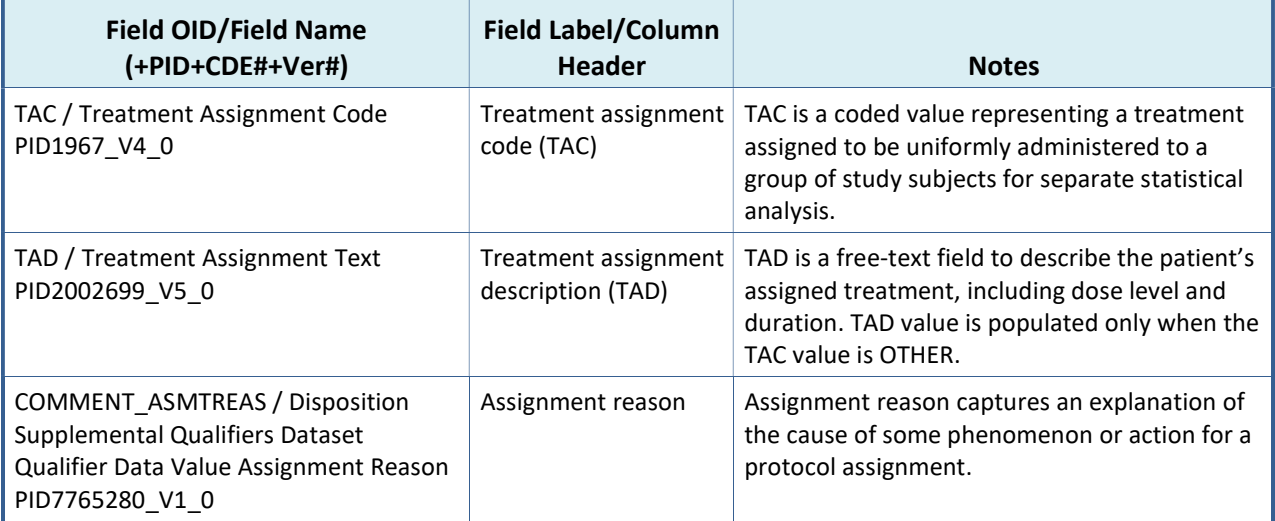

## 3.3.3 PMI CDISC Off Study Standard Form

The PMI CDISC OS Standard Form will be utilized for sites to enter off study data for PMI Screening Protocols only.

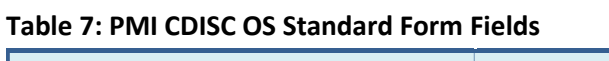

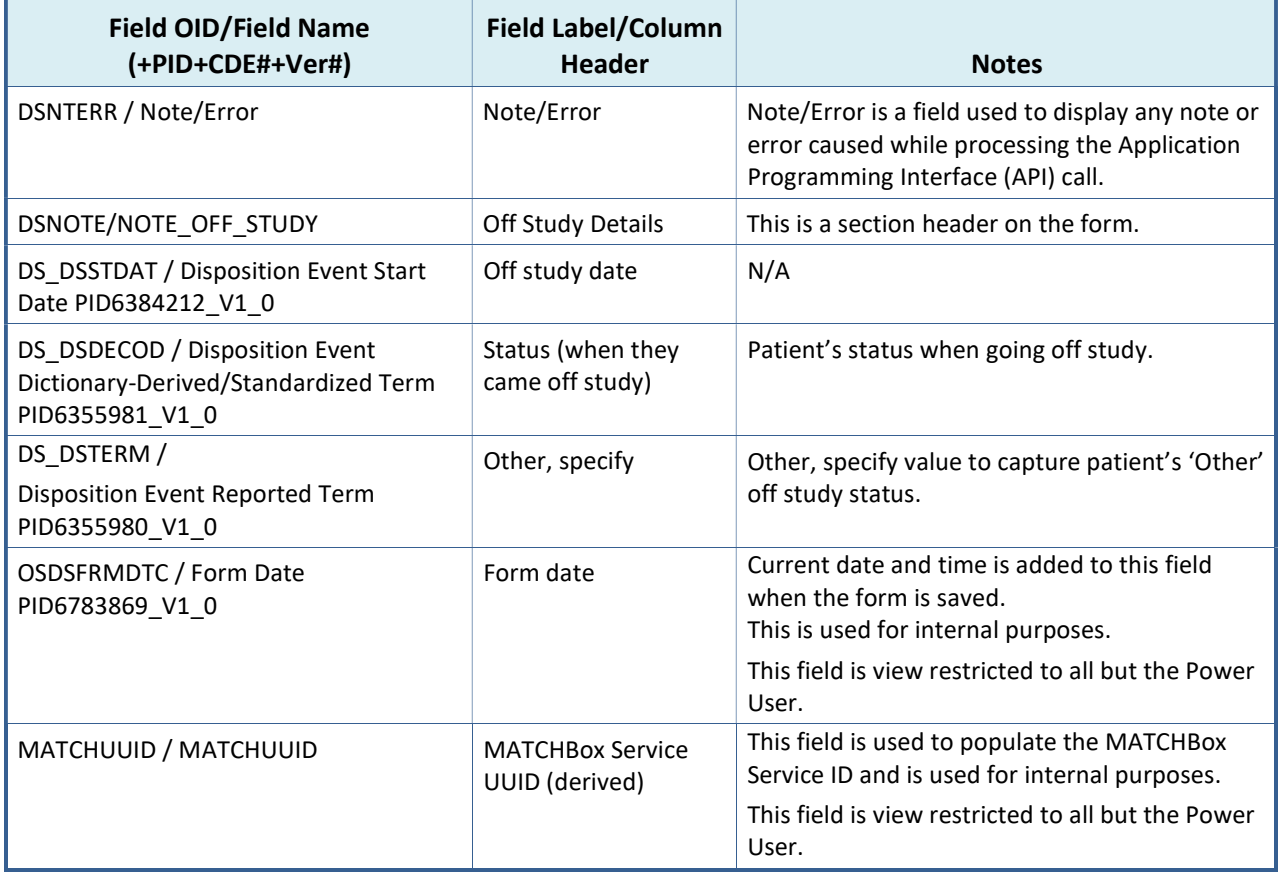

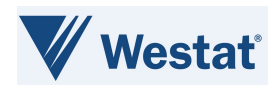

## 3.3.4 PMI CDISC Consent Withdrawal Standard Form

The PMI CDISC CW Standard Form will be utilized for sites to enter consent withdrawal data for PMI Screening Protocols.

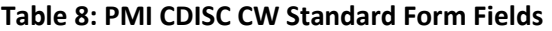

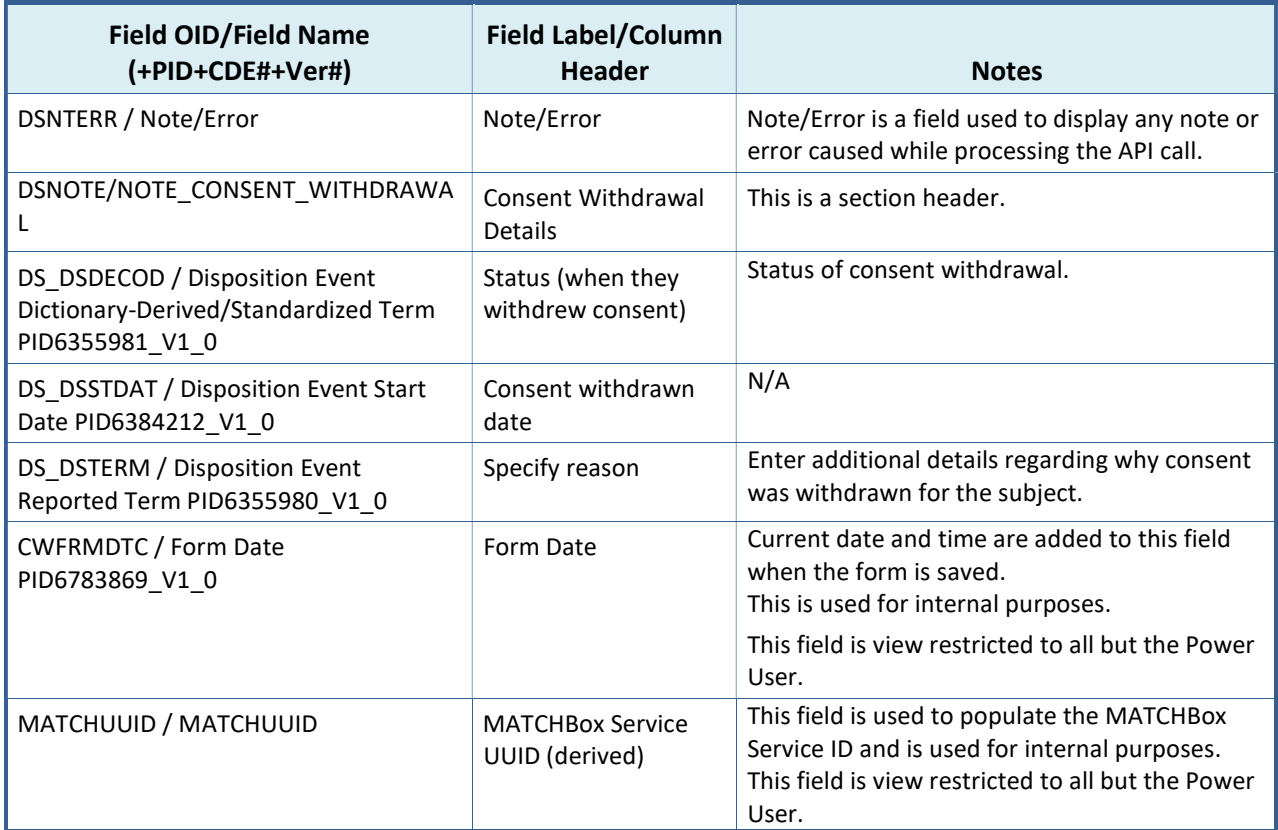

## 3.4 Data Dictionary Setup

#### Table 9: PMI CDISC Standard Forms (SI/TA/OS/CW) Data Dictionary Setup

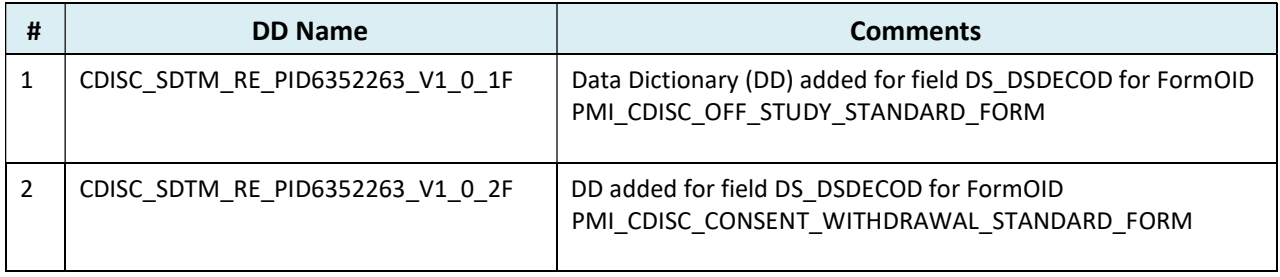

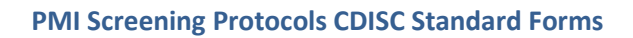

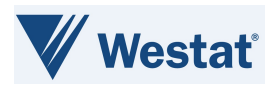

## 3.5 Edit Checks in Group Study ALS

#### Table 10: PMI CDISC Standard Forms (SI/TA/OS/CW) Edit Checks in Group Study ALS

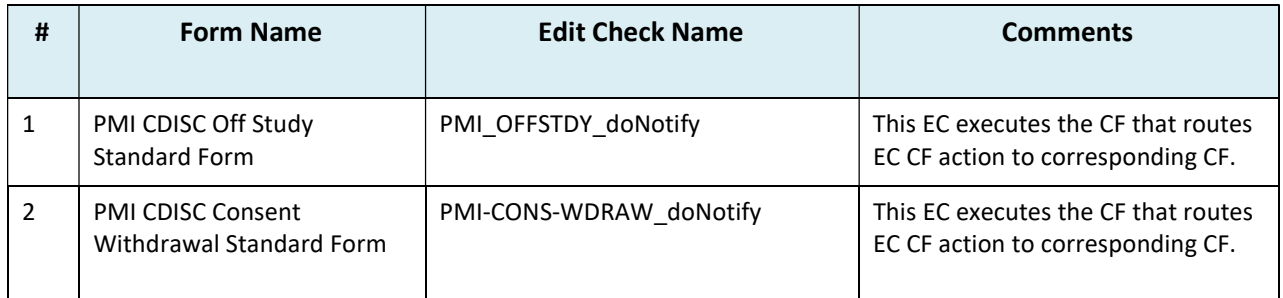

## 3.6 Custom Functions in Group Study ALS

#### Table 11: PMI CDISC Standard Forms (SI/TA/OS/CW) Custom Functions in Group Study ALS

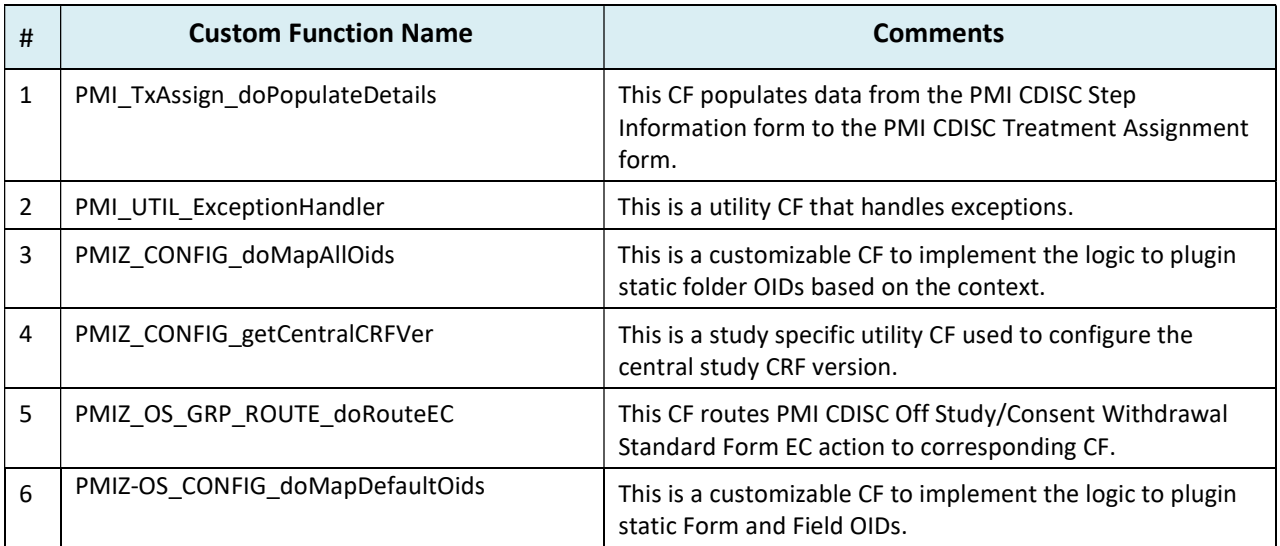

## 3.7 Custom Functions in Central Study ALS

The Central Study contains CFs to validate and open queries on the PMI CDISC OS Standard Form, create and send payload for the PMI CDISC OS and PMI CDISC CW Standard Forms to MATCHBox, populate messages returned from MATCHBox to the PMI CDISC OS and PMI CDISC CW Standard Forms, and generic utility CFs.

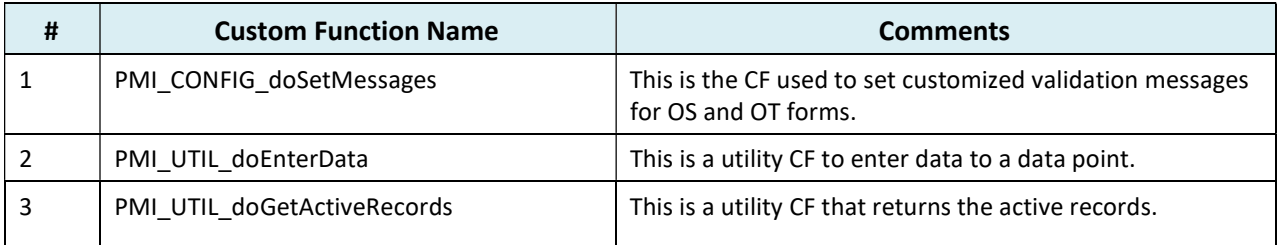

#### Table 12: PMI CDISC Standard Forms (SI/TA/OS/CW) Custom Functions in Central Study ALS

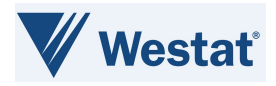

#### PMI Screening Protocols CDISC Standard Forms

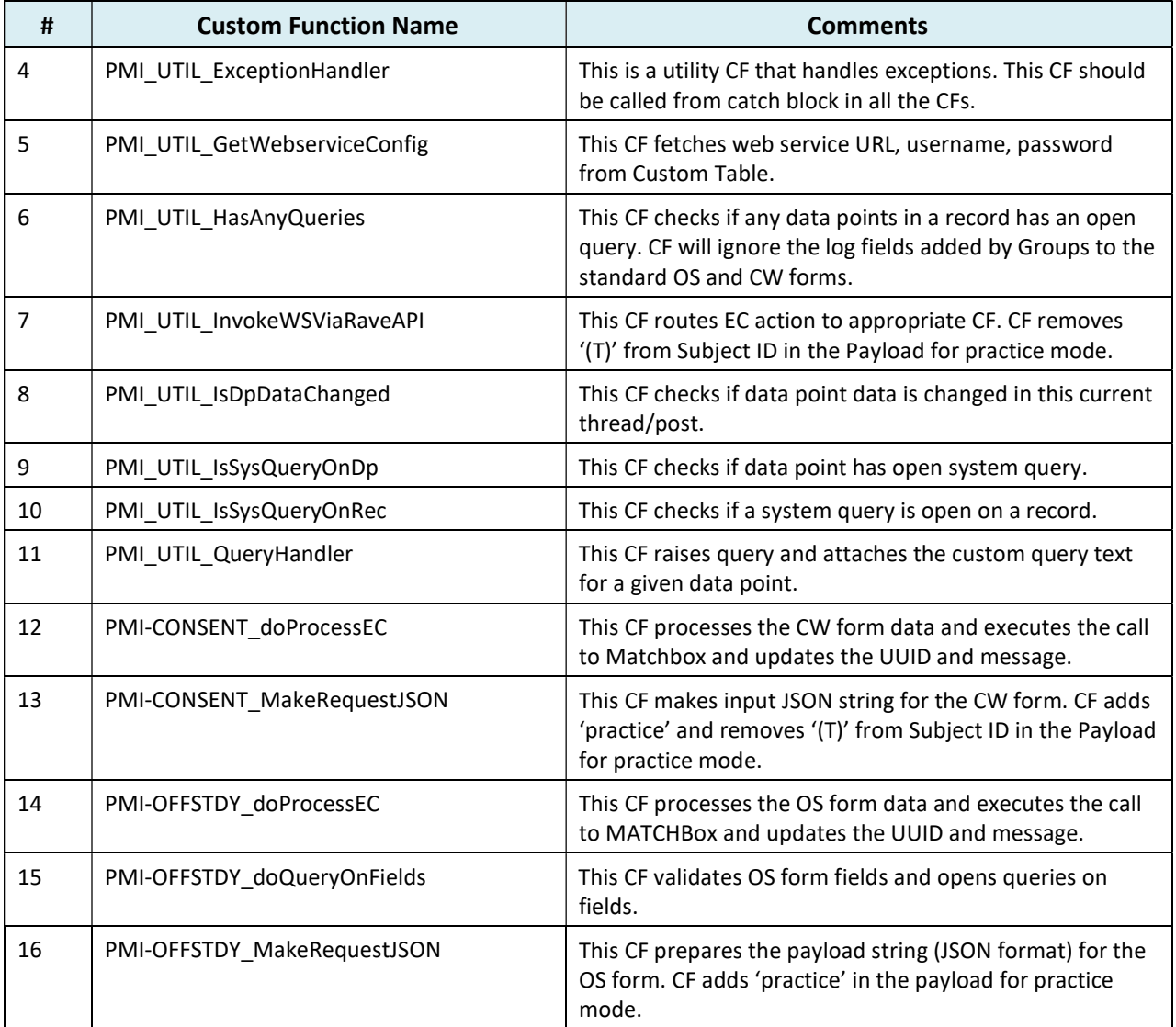

## 3.8 Configuration Requirements

In the PMI Screening Protocols CDISC Standard Forms ALS, some configuration changes are required for new study setup. The configurations mentioned below must be completed for studies using the MATCHBox-OPEN-Rave integration for PMI Screening Protocols.

- 1) PMI CDISC Standard forms should be used in conjunction with the CTSU Standard Forms ALS v7.0 and above. The CTSU SI and CTSU TA Standard Forms, related CFs and ECs must be replaced from the CTSU Standard Forms ALS with the PMI CDISC SI and PMI CDISC TA Standard Forms, CFs and ECs from the PMI Screening Protocol CDISC Standard Forms ALS.
- 2) Ensure the Batch Upload role is enabled for populating the data from OPEN and MATCHBox.
- 3) The EC to execute CF PMI\_TxAssign\_doPopulateDetails to derive data from the PMI CDISC SI Standard Form to the PMI CDISC TA Standard Form is not included in the ALS. To derive data from the PMI CDISC SI Standard Form to the PMI CDISC TA Standard Form, the EC in the below screenshot

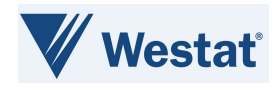

#### must be added during study build.

If Disposition Event Start Date PID6384212\_V1\_0 in PMI CDISC Step Information Standard Form in Enrollment Forms IsPresent Or<br>Disposition Event Reported Term PID6355980\_V1\_0 in PMI CDISC Step Information Standard Form in En Disposition Supplemental Qualifiers Dataset Qualifier Data Value Clinical Trial Protocol Assignment Name PID7765227\_V1\_0 in PMI CDISC Step Information Standard Form in Enrollment Forms IsPresent Or Start Time of Disposition Event PID6341397\_V1\_0 in PMI CDISC Step Information Standard Form in Enrollment Forms IsPresent Or Treatment Assignment Code PID1967\_V4\_0 in PMI CDISC Step Information Standard Form in Enrollment Forms IsPresent Or Treatment Assignment Text PID2002699\_V5\_0 in PMI CDISC Step Information Standard Form in Enrollment Forms IsPresent Or Disposition Supplemental Qualifiers Dataset Qualifier Data Value Cohort Identifier PID7765265\_V1\_0 in PMI CDISC Step Information Standard Form in Enrollment Forms IsPresent Or Disposition Supplemental Qualifiers Dataset Qualifier Data Value Stratum Group Category PID7765270\_V1\_0 in PMI CDISC Step Information Standard Form in Enrollment Forms IsPresent Or Disposition Supplemental Qualifiers Dataset Qualifier Data Value Assignment Reason PID7765280\_V1\_0 in PMI CDISC Step Information Standard Form in Enrollment Forms IsPresent then... execute the "PMI\_TxAssign\_doPopulateDetails" custom function

#### Figure 5: EC to execute CF to derive data from PMI CDISC SI Standard Form to PMI CDISC TA Standard Form

- 4) Update the Central Study CRF version in the CF PMIZ\_CONFIG\_getCentralCRFVer.
- 5) The fields provided in the PMI Screening Protocols CDISC Standard Forms ALS must be used as-is; Groups can add non-standard/protocol-specific questions to the PMI CDISC OS and CW standard forms as needed.
- 6) There is no restriction on the order of completion of the PMI CDISC OS and CW Standard Forms. Cross-form validations between the PMI CDISC OS and CW Standard Forms can be added by Groups as needed.

NOTE: A PMI CDISC Eligibility Checklist Template has been built in the caDSR II per PMI requirements and integration needs. This template must be utilized as the starting point for PMI protocol-specific Eligibility Checklist forms. The CDEs on the template must be used as-is, to support the PMI OPEN-MATCHbox-Rave integrations. Refer to the PMI CDISC Eligibility Checklist Template Fact Sheet for use requirement details; this document is available via the Precision Medicine Initiative - NCI CDISC Implementation - NCI Wiki (nih.gov).